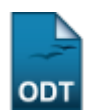

# **Consultar Avaliações de Projetos de Pesquisa**

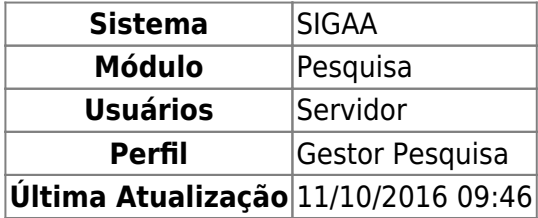

Esta funcionalidade permite ao usuário consultar avaliações de projetos de pesquisa.

Para utilizar essa funcionalidade, o usuário deverá acessar o SIGAA → Módulos → Pesquisa → Projetos → Avaliação de Projetos → Consultar Avaliações.

A seguinte tela será exibida:

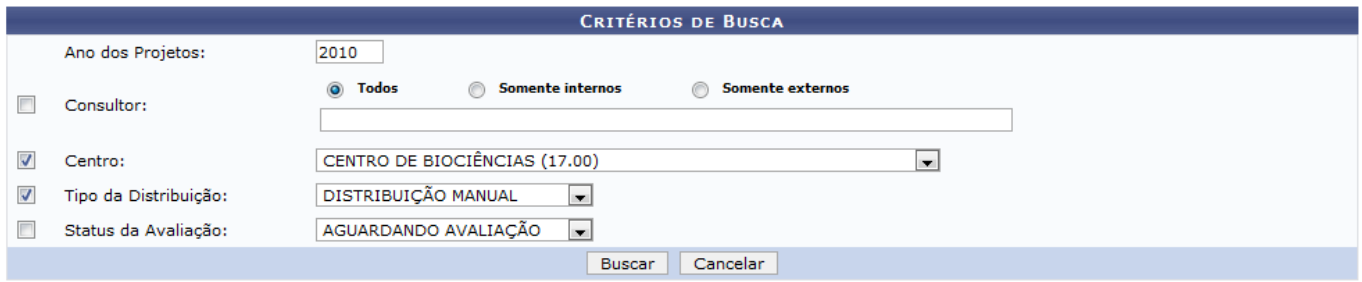

Caso desista da operação clique em *Cancelar*. Será apresentada uma janela de confirmação. Esta operação será válida para todas as telas que a apresentar.

Nesta página o usuário poderá realizar a busca por avaliações informando os seguintes dados:

- Ano dos Projetos;
- Consultor: A busca por consultores pode ser feita por Todos, Somente internos ou Somente externos;
- Centro:
- Tipo da Distribuição: Selecione entre as opções Distribuição Manual, Distribuição Automática ou Distribuição Especial;
- Status da Avaliação: Selecione entre as opções Aguardando Avaliação, Avaliação Realizadas, Desistente ou Não Realizada;

Exemplificaremos com o Ano 2010, Centro Centro de Biociências (17.00) e Tipo de Distribuição Distribuição Manual.

Após informar os dados, clique em *Buscar*. As avaliações encontradas serão apresentadas abaixo. Conforme exemplificado a seguir:

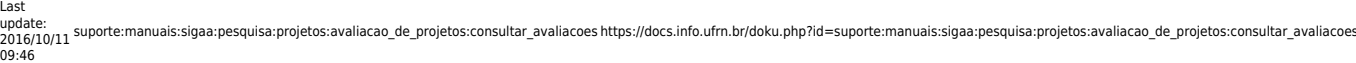

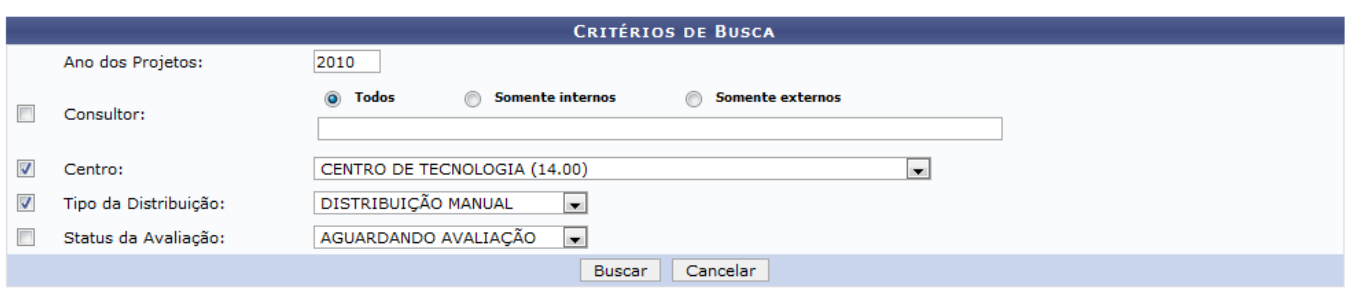

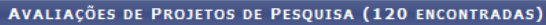

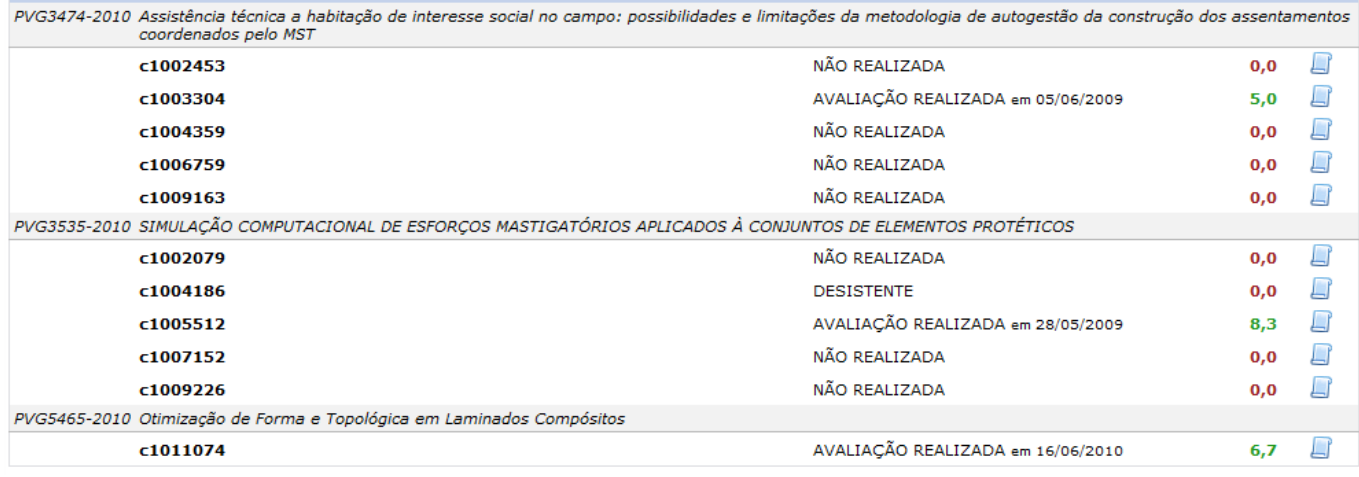

Nesta página, pode-se *Visualizar Avaliação*, para isso, basta clicar sobre o ícone  $\blacktriangleleft$  [.](https://docs.info.ufrn.br/lib/exe/detail.php?id=suporte%3Amanuais%3Asigaa%3Apesquisa%3Aprojetos%3Aavaliacao_de_projetos%3Aconsultar_avaliacoes&media=suporte:manuais:sigaa:pesquisa:projetos:avaliacao_de_projetos:screenshot081.png) Usaremos como exemplo o Projeto de Pesquisa <u>PVG3474-2010</u>. A seguinte página será carregada:

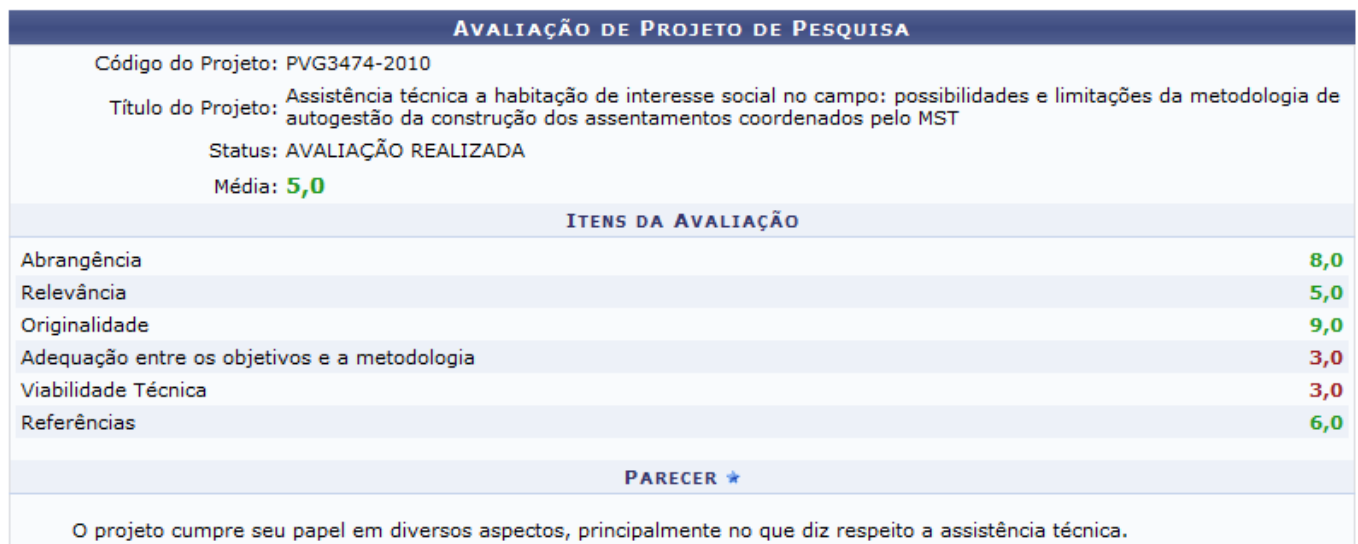

\* Campos de preenchimento obrigatório

### **≮** Voltar

#### Pesquisa

Clique em *Voltar* para voltar à página anterior.

Clique em Pesquisa para retornar ao Menu Pesquisa.

## **Bom Trabalho!**

## **Manuais Relacionados**

[Encerrar Avaliações Pendentes](https://docs.info.ufrn.br/doku.php?id=suporte:manuais:sigaa:pesquisa:projetos:avaliacao_de_projetos:encerrar_avaliacoes_pendentes)

[<< Voltar - Manuais do SIGAA](https://docs.info.ufrn.br/doku.php?id=suporte:manuais:sigaa:pesquisa:lista)

From: <https://docs.info.ufrn.br/> -

Permanent link: **[https://docs.info.ufrn.br/doku.php?id=suporte:manuais:sigaa:pesquisa:projetos:avaliacao\\_de\\_projetos:consultar\\_avaliacoes](https://docs.info.ufrn.br/doku.php?id=suporte:manuais:sigaa:pesquisa:projetos:avaliacao_de_projetos:consultar_avaliacoes)** Last update: **2016/10/11 09:46**

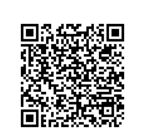